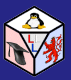

#### [Nokia N900](#page-10-0)

Alain Knaff

The linux

[USB Host](#page-7-0)

<span id="page-0-0"></span>

### Nokia N900

Alain Knaff

Lilux, 2010

K ロ ▶ K @ ▶ K 할 > K 할 > 1 할 > 1 9 Q Q \*

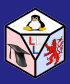

## **Summary**

#### [Nokia N900](#page-0-0)

Alain Knaff

- 
- 
- 
- 
- 
- [USB Host](#page-7-0)
- 

- The Linux command line
- Additional repositories
- **•** Synchronization
- Keyboard customization
- Compiling stuff in scratchbox

- USB Host mode
- **o** Gimmicks
- **•** Fun and games
- **Conclusion**

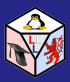

### Linux command line

#### [Nokia N900](#page-0-0)

#### Alain Knaff

#### The linux [command line](#page-2-0)

- 
- 
- 
- 
- [USB Host](#page-7-0)
- 
- 
- <span id="page-2-0"></span>
- **•** Terminal already available by default
- Root access:
	- **•** Described in
		- http://wiki.maemo.org/Root\_access
	- Add application catalog extras to application manager.

**KOD CONTRACT A BOAR KOD A CO** 

**o** gainroot command in package sudo

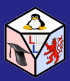

# More additional repositories

#### [Nokia N900](#page-0-0)

Alain Knaff

More additional [repositories](#page-3-0)

[USB Host](#page-7-0)

<span id="page-3-0"></span>

**• Extras:** http://wiki.maemo.org/Extras

deb http://repository.maemo.org/extras/ fremantle free non-free

deb

http://repository.maemo.org/extras-testing/ fremantle free non-free

deb

http://repository.maemo.org/extras-devel/ fremantle free non-free

SDK: deb http://repository.maemo.org/ fremantle/sdk free non-free

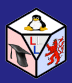

## Keyboard Customization

#### [Nokia N900](#page-0-0)

Alain Knaff

- 
- 

#### Keyboard [Customization](#page-4-0)

[USB Host](#page-7-0)

<span id="page-4-0"></span>

### **•** Hardware keyboard:

### Edit

/usr/share/X11/xkb/symbols/nokia\_vndr/rx-51

setxkmap fr

### • Xterm toolbar:

- $o$  qconftool-2 -s /apps/osso/xterm/key\_labels -t list -list-type=string "[Tab, Esc, PqUp, PqDn, | ]"
- gconftool-2 -s /apps/osso/xterm/keys -t list -list-type=string

**KOD CONTRACT A BOAR KOD A CO** 

"[Tab,Escape,Page\_Up,Page\_Down,bar]"

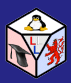

## **Synchronization**

#### [Nokia N900](#page-0-0)

- Alain Knaff
- 
- 
- 

#### **[Synchronization](#page-5-0)**

- 
- [USB Host](#page-7-0)
- 
- 
- <span id="page-5-0"></span>
- **•** syncevolution on both ends
- Works with thunderbird too, if same repositories defined in evolution
- Start evolution once, to point it to same repositories as thunderbird uses (caldav, ics file)

**KOD KARD KED KED BE YOUR** 

- set up syncevolution on server (PC)
- set up syncevolution on client (N900)

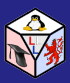

# Compiling stuff in scratchbox

#### [Nokia N900](#page-0-0)

- Alain Knaff
- 
- 
- 
- 

#### **Compiling** stuff in [scratchbox](#page-6-0)

- [USB Host](#page-7-0)
- 
- 
- <span id="page-6-0"></span>
- Compile in scratchbox
- Test it locally in scratchbox
- Download it to phone, test it there
- Also possible to compile stuff directly on phone

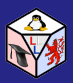

### USB Host mode

#### [Nokia N900](#page-0-0)

- Alain Knaff
- 
- 
- 
- 
- 
- [USB Host](#page-7-0) mode
- 
- 
- <span id="page-7-0"></span>
- apt-get install kernel-power
- apt-get install hostmode-gui
- Female USB-A to female USB-A connector (coupler)
- Powered Hub (for devices needing more energy than N900 can supply)

**KOD CONTRACT A BOAR KOD A CO** 

Speed must be selected manually: don't be too optimistic

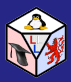

### "Hacker" tools

#### [Nokia N900](#page-0-0)

- Alain Knaff
- 
- 
- 
- 
- 
- [USB Host](#page-7-0)
- [Gimmicks](#page-8-0)
- 
- <span id="page-8-0"></span>

 $\bullet$  iodine: tunnel IP over DNS to take advantage of "captive portal" Wifi access points

- **•** nmap
- **O** metasploit

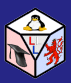

### Fun and Games

#### [Nokia N900](#page-0-0)

- Alain Knaff
- 
- 
- 
- 
- 
- [USB Host](#page-7-0)
- 

#### [Fun](#page-9-0)

<span id="page-9-0"></span>

- **PrBoom : Doom Clone**
- **Angry Birds**
- Lots of silly apps in "Ovi" app-store

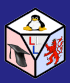

### **Conclusion**

#### [Nokia N900](#page-0-0)

- Alain Knaff
- 
- 
- 
- 
- 
- [USB Host](#page-7-0)
- 
- 
- <span id="page-10-0"></span>[Conclusion](#page-10-0)

• This presentation will be placed at the following address: http://www.lll.lu/Presentations/NokiaN900/

イロト イ押 トイヨ トイヨ トーヨー

 $2990$